## <span id="page-0-0"></span>Sistemi Operativi

AAF - Secondo anno - 3CFU A.A. 2023/2024 Corso di Laurea in Matematica

## Bash: primi comandi

Annalisa Massini

Dipartimento di Informatica Sapienza Università di Roma

《 ロ 》 《 御 》 《 君 》 《 君 》 《 君

 $299$ 

## Argomenti trattati

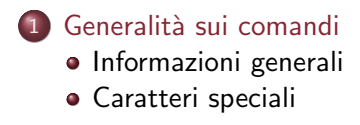

2 [Sintassi dei comandi](#page-15-0) **·** [Informazioni generali](#page-15-0)

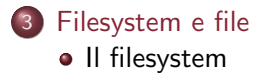

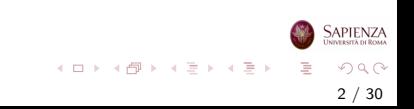

### <span id="page-2-0"></span>Per cominciare

# Shell e comandi

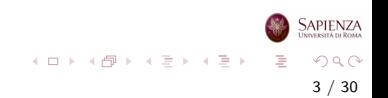

#### <span id="page-3-0"></span>Shell e comandi

- La shell opera in modalità interattiva:
	- acquisisce in input ogni singolo comando ed i parametri specificati sulla riga di comando
	- manda in esecuzione il comando
	- visualizza l'output sulla medesima finestra di terminale
- $\bullet$  È possibile impartire più comandi sulla stessa riga, separandoli l'uno dall'altro con il ";" (punto e virgola)
- È possibile anche spezzare l'inserimento di un comando su due o più righe, terminando ciascuna riga intermedia con il carattere "\" (backslash)

4 / 30

 $\Omega$ 

イロト イ団 トイミト イミト

#### <span id="page-4-0"></span>Shell e comandi

Nella sintassi del linguaggio Bash alcuni caratteri, presenti in una stringa o come argomento di un comando, assumono un significato speciale e svolgono funzioni ben precise:

\ (backslash) Precede un altro carattere per comporre una sequenza di escape; alla fine di una riga indica che l'istruzione prosegue alla riga successiva

; (punto e virgola) Separa un'istruzione dalla successiva, se più istruzioni sono sulla stessa riga

\$ (dollaro) Precede il nome di una variabile

- ' (apici) Delimitano stringhe di caratteri, senza consentire alla shell di interpretare eventuali variabili
- " (doppi apici) Delimitano stringhe di caratteri, consentendo alla shell di interpretare e sostituire nella stringa i valori di eventuali variabili in essa contenute ' (backtick) Delimitano un comando consentendo alla shell di sostituire il comando c[on](#page-3-0) l['o](#page-5-0)[u](#page-3-0)[tp](#page-4-0)[u](#page-5-0)[t p](#page-0-0)[ro](#page-29-0)[do](#page-0-0)[tto](#page-29-0)

#### <span id="page-5-0"></span>Variabili

- Come in ogni altro linguaggio di programmazione, anche la Bash possiede il concetto di variabile di memoria
- Le variabili identificano aree della memoria entro cui memorizzare temporaneamente un'informazione numerica o alfanumerica (un numero o una stringa di caratteri)
- Per definire una variabile basta assegnarle un valore, come ad esempio:
	- \$ a=Buongiorno

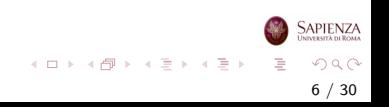

### Variabili

- Dopo aver assegnato un valore ad una variabile, per fare riferimento ad essa in altri comandi della shell, occorre anteporre al nome della variabile il simbolo \$
- Ad esempio, per riferirci al valore della variabile a si deve scrivere \$a altrimenti non viene visualizzato il valore:

7 / 30

 $\Omega$ 

イロメ イ部メ イヨメ イヨメー

- \$ echo \$a
- Buongiorno
- Se non si usa il \$ si visualizza invece:
	- \$ echo a
	- a

#### Variabili

- N.B. Nell'assegnazione di un valore ad una variabile mediante l'operatore " $=$ ", il simbolo \$ non serve
- Cioè scrivere  $a=5$  è sbagliato, mentre  $a=5$  è corretto
- Se si vuole assegnare alla variabile a lo stesso valore della variabile b si deve scrivere  $a=\$b$ , perchè  $a=b$  produce l'assegnazione del carattere b alla variabile a

8 / 30

 $QQ$ 

イロト イ部 トイミト イモト

#### **Delimitatori**

- Nei linguaggi di scripting, come quello per la Bash, apici, virgolette e backtick hanno significato (e uso) speciale
- Gli apici (singoli) sono utilizzati per delimitare stringhe di caratteri: l'interprete Bash non controlla il contenuto della stringa, ma si limita ad usare la sequenza di caratteri delimitata dagli apici
- In questo modo, anche i caratteri che hanno un uso speciale possono far parte della stringa
- L'unico carattere che non si può utilizzare all'interno di una stringa delimitata da apici sono gli apici stessi; per definire una stringa che contiene apici, occorre delimitarla con le virgolette

#### Delimitatori

- Quando le stringhe sono delimitate dalle **virgolette** (doppi apici), l'interprete Bash risolve il valore di eventuali variabili riportate nella stringa stessa
- Ad esempio, se in una stringa delimitata da virgolette è presente un riferimento ad una variabile - come \$a - allora al nome della variabile viene sostituito il suo valore
- In una stringa delimitata da virgolette, per stampare caratteri come i doppi apici o il dollaro, che altrimenti verrebbero interpretati ed usati con la loro funzione, bisogna anteporre il carattere backslash \
- N.B. due backslash di seguito permettono di stampare il carattere backslash

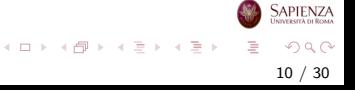

#### Esempi ed esercizi

### Esempio 1:

\$ nome='Anna' \$ echo 'Ciao \$nome' Ciao \$nome

#### Esempio 2:

\$ echo "Ciao \$nome" Ciao Anna

#### Esercizio

Usando il comando echo farsi stampare:

Ciao "\$nome", anzi ciao Anna.

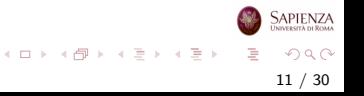

#### Esempi ed esercizi

#### Esempio 1

\$ nome='Anna' \$ echo 'Ciao \$nome' Ciao \$nome

# Esempio 2

\$ echo "Ciao \$nome" Ciao Anna

#### Esercizio

Usando il comando echo farsi stampare:

Ciao "\$nome", anzi ciao Anna.

\$ echo "Ciao \"\\$nome\", anzi ciao \$nome."

**SAPIENZA**  $OQ$ E 12 / 30

イロト イ部 トイミト イモト

#### **Delimitatori**

- Il carattere **backtick** ` ha un comportamento tipico dei linguaggi di scripting, assente nei principali linguaggi di programmazione di alto livello
- Il backtick consente di delimitare una stringa che viene interpretata dalla Bash come un comando da eseguire, restituendo come valore l'output del comando stesso prodotto sul canale standard output

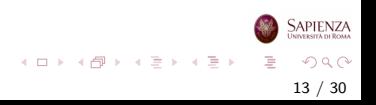

#### Esempio

- Consideriamo il comando date che restituisce in output una stringa con la data corrente
- Possiamo assegnare ad una variabile l'output del comando date usando il backtick e riutilizzare la variabile in seguito
- Ad esempio, mettiamo il risultato del comando date nella variabile data specificando il formato (vedere man date):  $$ data='date +%d/\%m/\%Y$  oppure  $$ data='date +%D'$

14 / 30

 $QQ$ 

イロト イ部 トイミト イモト

- Utilizziamo poi la variabile con echo: \$ echo "Oggi è il \$data."
- Come risultato verrà prodotto: Oggi è il 02/10/2023.

#### Esempio

- Il backtick viene interpretato anche se si trova all'interno di una stringa delimitata da doppi apici
- Ad esempio, il seguente comando produce un risultato analogo a quello precedente:

 $$echo$  "Oggi è il `date +%d/%m/%Y`." Oggi `e il 02/10/2023.

- · Il backtick può essere sostituito dalla notazione sintattica \$(comando) che ha lo stesso comportamento e produce gli stessi risultati
- L'esempio precedente può essere riscritto come segue:  $$echo$  "Oggi è il  $$(date +%d/\%m/\%Y)$ ." Oggi `e il 02/10/2023.

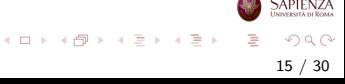

### <span id="page-15-0"></span>Per cominciare

# I comandi

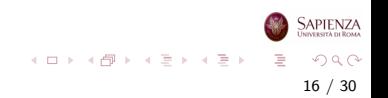

- I comandi che possiamo utilizzare sono distinti in due insiemi: i comandi interni, resi disponibili dall'interprete, ed i comandi esterni, resi disponibili dal sistema operativo in cui viene eseguito l'interprete
- Ad esempio il comando date è un programma presente nel set di base delle utility di tutti i sistemi operativi UNIX; al contrario, il comando echo è un comando interno della Bash
- Sia il programma date (comando esterno) che l'istruzione echo (comando interno) possono essere utilizzati nello stesso modo (anche in uno shell script), senza che sia necessario invocare il programma esterno con forme sintattiche particolari.

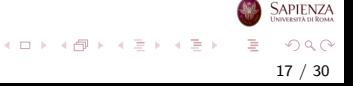

- Ogni comando viene indicato come segue
	- comando [opzioni] [argom. opz.] argom. obbligat.
	- **•** tutto ciò che è tra parentesi quadre può essere omesso
	- se ci sono parentesi graffe sugli argomenti, allora ci dev'essere almeno un argomento (ma ce ne può essere anche più d'uno)
		- $\bullet$  esempio: cp  $[-r]$   $[-i]$   $[-a]$   $[-u]$   $\{files orgenti\}$ filedestinazione

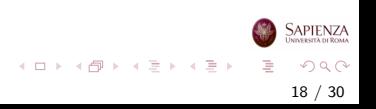

- Se ci sono le parentesi quadre e i puntini, allora ci possono essere 0, 1 o più argomenti (eventualmente separati dal carattere indicato)
	- esempio: ps [opzioni] [pid...]
	- altro esempio: chmod mode[, mode...] filename
	- talvolta, se necessario, potrà essere reso esplicito il numero di argomenti: ps [opzioni] [pid1 ... pidn]

19 / 30

 $QQ$ 

イロト イ部 トイミト イモト

- Le opzioni sono tipicamente composte da uno o due dash (ovvero, il carattere -) seguiti da alcuni caratteri (senza spazi)
	- solitamente, dopo un dash c'è un solo carattere (versione vecchia), dopo 2 dash c'è una parola (versione moderna)
	- spesso si possono usare 2 opzioni per la stessa cosa: per esempio -i e --interactive del comando cp sono equivalenti
	- le opzioni sono sempre omissibili
	- le opzioni possono avere o no un argomento
		- esempi senza argomento: -r, --recursive:
		- e esempi con argomento: -k1, -k 1, --key=1
		- le opzioni senza argomento con un trattino solo sono raggruppabili:  $-b$  -r -c è equivalente a -brc
	- gli argomenti sono solitamente (ma non necessariamente) nomi di file e/o directory

イロメ イ部 メイミメ イミメー

**SAPIENZA** 

- Primo esempio (*sinossi*) di comando: man [sezione] comando
	- $\bullet$  dà informazioni complete su un comando
	- per esempio, si può (in un certo senso, ricorsivamente) digitare il comando man man
		- come risultato, si apre una pagina che illustra tutte le possibili opzioni che sono accettate dal comando man

21 / 30

 $QQ$ 

지수는 지금 아버지를 하지 못하지 말.

- **considerando gli altri comandi visti sopra, si può anche** eseguire: man cp, man ps, man chmod
- si vede subito dalla *synopsis* che l'esempio dato sopra è molto semplificato, anche se l'uso tipico è quello

#### man [sezione] comando

- $\bullet$  si può notare che in alto a sinistra c'è scritto MAN(1): vuol dire che la sezione è la 1, quindi, lo stesso risultato si sarebbe ottenuto scrivendo man 1 man
- si può navigare una pagina di manuale con le frecce cursore e con PagUp, PagDown (per sistemi in cui manca il programma less: si può solo premere la barra spaziatrice...)
- · si può ricercare una parola scrivendo prima lo slash (ovvero, il carattere /) e poi la parola da cercare (basta poi scrivere solo lo slash per cercarla ancora)
	- non tutto può essere cercato: provare a cercare il singolo carattere [
- per uscire da una pagina di manuale, premere il tasto q
- Esercizio: provare ad usare alcune delle opzioni di man riportate nella sinossi completa

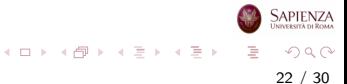

## Comando man

- man [sezione] comando apre le pagine del manuale (man pages) nel terminale
- Le man pages di Linux sono suddivise in 10 tematiche:
	- (1) Comandi utente
	- (2) Collegamenti del sistema
	- (3) Funzioni del linguaggio di programmazione C
	- (4) Formati dei file
	- (5) File di configurazione
	- (6) Giochi
	- (7) Varie
	- (8) Comandi per l'amministrazione del sistema
	- (9) Funzioni del kernel
	- (10) Nuovi comandi
- Ad esempio, sia usando man clear che (restringendo la ricerca) usando man 1 clear, si apre la pagina del manuale riguardante il comando clear イロト イ押 トイヨ トイヨト  $QQ$

## Comandi whatis e apropos

- whatis [opzioni] parolachiave cerca le parole chiave nel manuale (o meglio nel database whatis)
- Se la parola cercata è presente nel manuale, whatis ne fornisce una breve descrizione nel terminale
- Sono visualizzate solo le corrispondenze con parole intere
- apropos stringa cerca una o più stringhe nel database whatis
- A differenza di whatis, sono visualizzate tutte le corrispondenze
- Ad esempio apropos keyboard visualizza le righe del database whatis contenenti la stringa keyboard

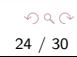

イロト イ部 トイヨ トイヨト

## Comandi history e clear

- history mostra i comandi eseguiti
- Su Bash vengono memorizzati nella cronologia (history) gli ultimi comandi inseriti nella riga di comando (di solito 500)
- Consente di ricercare nella lista dei comandi precedenti con i tasti freccia ed eseguirli di nuovo confermando con il tasto di invio
- clear serve a rimuovere il contenuto dello schermo
- Si ottiene un terminale vuoto con aperta solo la finestra della riga di comando
- Gli input immessi precedentemente rimangono comunque memorizzati nello scrollback buffer

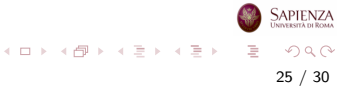

# Comandi help e info

- help mostra una lista dei comandi shell integrati (comandi built-in)
- help comandoshell fornisce una descrizione del corrispettivo comando
- Molti comandi accettano anche l'opzione -h (o -help) che fornisce una breve descrizione sull'utilizzo del comando e delle sue opzioni
- info comando fornisce informazioni estese sul comando
- Nella maggior parte dei casi si hanno le informazioni che si possono richiamare tramite man, ma con collegamenti che agevolano la navigazione nel manuale

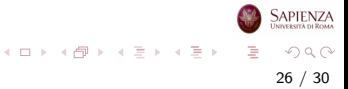

### <span id="page-26-0"></span>Utenti, filesystem e file

# Il filesystem

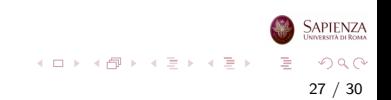

## Filesystem in Linux

- Un filesystem è un'organizzazione di un'area di memoria (tipicamente di massa, come il disco), basata sul concetto di file e di directory
	- una directory serve a contenere al suo interno altre directory oppure file
	- induce naturalmente una struttura gerarchica, ad albero, dove ogni nodo è una directory o un file
	- solo le directory possono avere figli
	- i file regolari contengono sequenze di bit dell'area di memoria sulla quale c'è il filesystem e possono essere testi, dati, programmi sorgente, eseguibili
	- file *speciali* sono directory, device (dispositivi hardware collegati visti come file), pipe (file per lo scambio di dati sincrono tra due processi concorrenti, link (riferimento ad un altro file o directory)

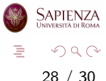

イロト イ部 トイモト イモト

# Filesystem in Linux

- Linux ha un solo filesystem principale, che ha come radice la directory / (cioè la directory root)
	- tutti i file e le directory sono contenuti, direttamente o indirettamente, in tale directory
	- le foglie dell'albero possono essere directory vuote oppure file
	- all'interno della stessa directory non ci possono essere due file, due directory oppure un file e una directory con lo stesso nome
	- $\bullet$  cambiare le maiuscole/minuscole è sufficiente a distinguere tra due files o directory: nomeFile è diverso da nomefile

29 / 30

 $\Omega$ 

イロト イ部 トイモト イモト

# <span id="page-29-0"></span>Filesystem in Linux

- Ogni file o directory è raggiungibile dalla directory radice attraverso un path assoluto
	- una sequenza di directory separate da slash e avente slash come primo carattere
	- (quindi, il carattere slash non può essere usato per dare un nome ad una directory o ad un file)
	- esempio /home/utente1/dir1/dir3/dir7/file.png
	- $\bullet$  come parziale eccezione, è un path assoluto anche quello che comincia con una tilde ∼

30 / 30

 $\Omega$ 

イロト イ部 トイヨ トイヨト

• infatti, come vedremo, la tilde è una scorciatoia per la directory home dell'utente corrente  $x$ : /home/x